# **PRÁCTICA 5**

# **EVALUACIÓN**

# **Nombre y apellidos del profesor**: Eusebio Gasque García

**Centro educativo**: Institut Can Peixauet. Santa Coloma de Gramenet. ( Barcelona).

#### **Grupo o grupos en los que se ha llevado a cabo**:

La experiencia se ha desarrollado con un grupo de primero de ESO formado por 18 alumnos. El nivel del grupo era más bien bajo, con un nivel de ciclo medio de primaria.

## **Objetivos de la experiencia.**

- 1. Motivar el gusto por la ciencia con el atractivo de las nuevas tecnologías.
- 2. Mostrar una metodología diferente en las clases.
- 3. Mejorar la comprensión de los conceptos científicos.
- 4. Fomentar la autonomia del alumnado en su aprendizaje.
- 5. Mejorar la atención a la diversidad del alumnado.

#### **Contenidos físicos estudiados.**

Los contenidos trabajados son contenidos correspondientes a la materia de ciencias de la naturaleza de 1º de ESO, dentro del apartado: El universo y el sistema solar.

- Observación de fenómenos relacionados con movimientos y posiciones del sistema Sol-Tierra- Luna.
- Interpretación mediante modelos sencillos de:
	- dia y noche
	- las estaciones
	- la duración del dia a lo largo del año
	- las fases lunares
	- los eclipses.

#### **Condiciones del aula de ordenadores y forma de uso**.

Como el centro participa en el proyecto 1x1 del departament d'educació, cada alumno/a dispone de su propio ordenador personal con conexión a internet. No es necesaria el aula de informática. Los alumnos trabajan individualmente con su propio ordenador.

#### **Materiales de Newton utilizados.**

El material que utilizaré para la aplicación del proyecto Newton al aula es la unidad didáctica de 1º de ESO La Tierra y el Universo:

[http://newton.cnice.mec.es/newton2/Newton\\_pre/1eso/tierrayuniverso/index.htm](http://newton.cnice.mec.es/newton2/Newton_pre/1eso/tierrayuniverso/index.htm)

De esta unidad utilizaré una serie de escenas interactivas para estudiar:

#### • **El dia y noche** :

[http://newton.cnice.mec.es/newton2/Newton\\_pre/1eso/tierrayuniverso/2rotac.htm?0&1](http://newton.cnice.mec.es/newton2/Newton_pre/1eso/tierrayuniverso/2rotac.htm?0&1)

## • **Las estaciones y la duración del día a lo largo del año:**

[http://newton.cnice.mec.es/newton2/Newton\\_pre/1eso/tierrayuniverso/3estaciones.htm?0&2](http://newton.cnice.mec.es/newton2/Newton_pre/1eso/tierrayuniverso/3estaciones.htm?0&2)

## • **Las fases lunares** :

[http://newton.cnice.mec.es/newton2/Newton\\_pre/1eso/tierrayuniverso/4lunasol.htm?1&0](http://newton.cnice.mec.es/newton2/Newton_pre/1eso/tierrayuniverso/4lunasol.htm?1&0) Simulación : *fases lunares*

## • **Eclipses**:

[http://newton.cnice.mec.es/newton2/Newton\\_pre/1eso/tierrayuniverso/4lunasol.htm?1&0](http://newton.cnice.mec.es/newton2/Newton_pre/1eso/tierrayuniverso/4lunasol.htm?1&0) Simulación : *eclipses*

### **Recursos auxiliares**

Como recurso auxiliar se utilizaron las hojas de trabajo, en las que el alumnado anotaba los resultados de las preguntas. Los alumnos/as debían leer las actividades en las hojas de trabajo y mediante las escenas Newton, desarrollarlas y responderlas en las propias hojas de trabajo. Al final de toda la aplicación las hojas de trabajo se recogían y también servían como instrumento de evaluación.

Las hojas de trabajo se encuentran en el **annexo 1.**

También se utilizó el libro de texto de los alumnos así como un pequeño dossier elaborado por el propio profesor.

#### **Descripción del desarrollo de la experiencia :**

La aplicación del proyecto Newton al aula combinaba las sesiones prácticas con las escenas interactivas Newton junto con el desarrollo teórico. Las explicaciones teóricas y los ejercicios se completaban con las escenas Newton.

El primer dia se pasó el cuestionario inicial y la evaluación inicial para ver las ideas previas del alumnado. Se comentó los objetivos del proyecto para motivar al alumnado.

 A continuación comencé la explicación teórica de los contenidos, empezando por la rotación y translación de la Tierra para entender el dia y la noche, así como las estaciones.

La siguiente sesión era la realización de las primeras actividades con las escenas interactivas en las hojas de trabajo. Se les repartieron a los alumnos las hojas de trabajo y se les explicó cómo acceder a las escenas interactivas. Conectaron con la Web del projecto Newton y se añadieron a favoritos la dirección de internet de la unidad didáctica de la Tierra y el Universo, así cómo se descargaron el programa Descartes para trabajar con las escenas. Como profesor lo hice en la pizarra a través del cañón de proyección y el alumnado lo fue siguiendo en su propio portátil.

El siguiente día seguimos trabajando con las hojas de trabajo y tuvimos algunos problemas con algunos ordenadores ya que no se movían las escenas interactivas. Algunos alumnos seguian sin poder descargar el programa Descartes. Empezaron las diferencias entre los que sí podian trabajar y los que no podian conectar y se distraían conectándose al messenger y al facebook.

Debido a los problemas de conexión con la web Newton y a la indisciplina de algunos alumnos que entraban en páginas que no tocaba, las tres siguientes sesiones fueron con el libro de texto, y sin las escenas interactivas.

Para acabar con la aplicación del proyecto, decidí volver a aplicar las escenas Newton en las últimas tres sesiones. Los alumnos se las tomaron más en serio, trabajando y sin entrar en páginas que no fueran de la web del proyecto Newton.

En la última sesión, se recogieron las hojas de trabajo, se pasó la evaluación final, así como el cuestionario final de valoración del proyecto. Tanto las hojas de trabajo como la evaluación final serán instrumentos de evaluación de cara a la segunda evaluación.

#### **Datos evaluación**.

### **Resultados de las encuestas finales de valoración.**

Los resultados son el resultado de la media de las encuestas que respondieron el último dia de aplicación 15 alumnos. Los valores medios se han redondeado a la unidad.

En los gráficos se representan las respuestas a cada pregunta. El nº de la pregunta aparece en el eje horizontal. En cada pregunta aparecen 4 barras. Cada barra corresponde a un valor de la pregunta:

1ª barra ( azul ): corresponde a la respuesta 1- nada.

 $2<sup>a</sup>$  barra ( naranja) : corresponde a la respuesta  $2 - p$ oco.

3ª barra ( amarillo ): corresponde a la respuesta 3- bastante.

4ª barra ( verde ): corresponde a la respuesta 4- mucho.

## **INSTALACIONES (aula y ordenadores)**

(1=nada; 2=poco; 3=bastante; 4 mucho)

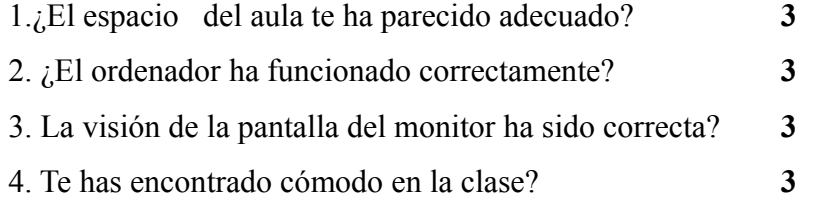

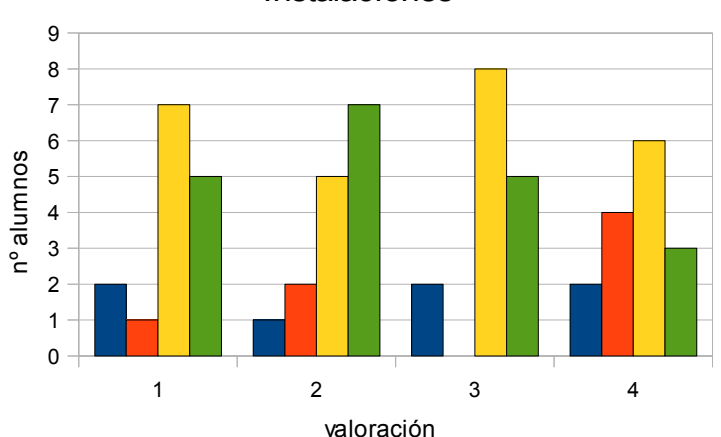

# **Instalaciones**

La valoración que hace el alumnado de las instalaciones y los ordenadores es bastante buena. Hay que considerar que los ordenadores eran portátiles de cada alumno y nuevos. El trabajo se desarrolló en el aula del grupo siendo un grupo no muy numeroso y sin problemas de espacio en el aula. Cómo se ve en los gráficos predominan las respuestas de 3 y 4 ( bastante y mucho).

#### **SOFTWARE (Pàgines de Newton)**

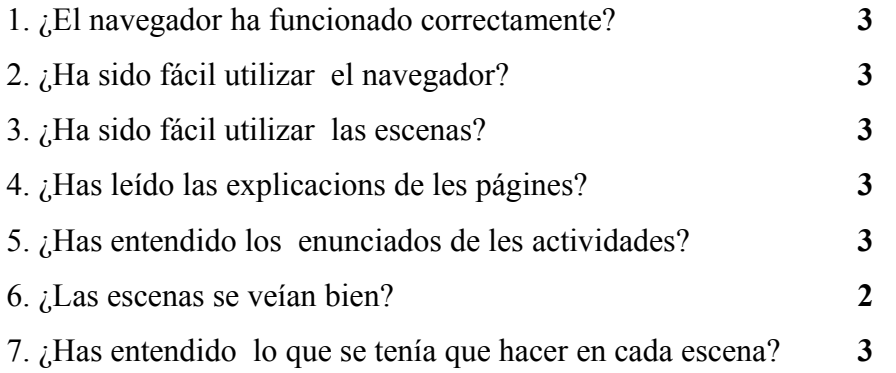

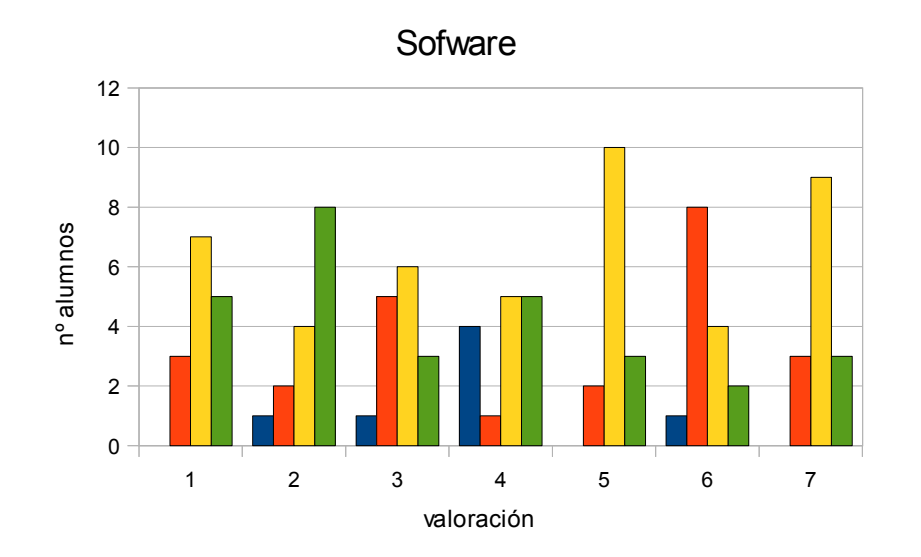

La valoración del sofware ha sido también bastante positiva. Hay que destacar que valoran con una nota inferior ( 2 ,poco) la visión de las escenas, ya que hemos tenido muchos problemas con algunas escenas ya que no funcionaban correctamente o se quedaban bloqueadas. Si se observa el gráfico de valoración la pregunta de las escenas ( nº 6 ), más de la mitad de los alumnos (9 ) la puntuan cón 2 o menos, es decir tuvieron problemas con ellas. De los resultados se deduce que no han tenido muchos problemas con las explicaciones y con el trabajo que se tenia que hacer. La verdad es que han tenido bastante autonomia y no han necesitado mucho las explicaciones del profesor.

#### **METODOLOGIA**

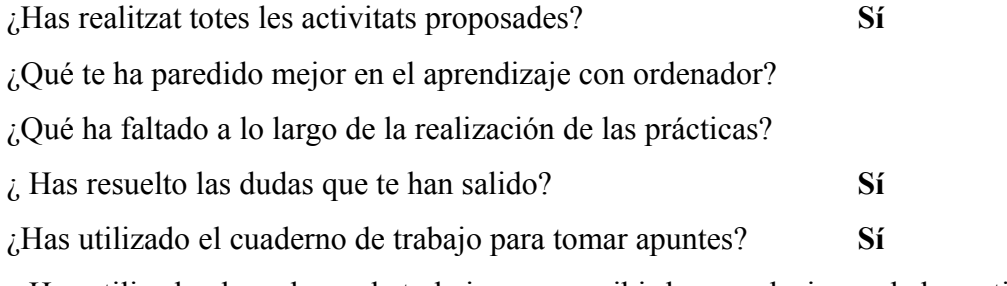

¿ Has utilizado el cuaderno de trabajo para escribir las conclusiones de las actividades? **Sí**

En este apartado más de redacción, el alumnado símplemente ha contestado sí o no , y prácticamente todas las respuestas han sido afirmativas. Los alumnos han utilizado el cuaderno de trabajo para realizar las actividades, pero no han tomado apuntes aunque respondan que sí. En las preguntas que se les pide lo mejor o lo que ha faltado en la práctica, dónde se podia tener su opinión más directamente, no se manifiestan.

#### **ACTITUD**

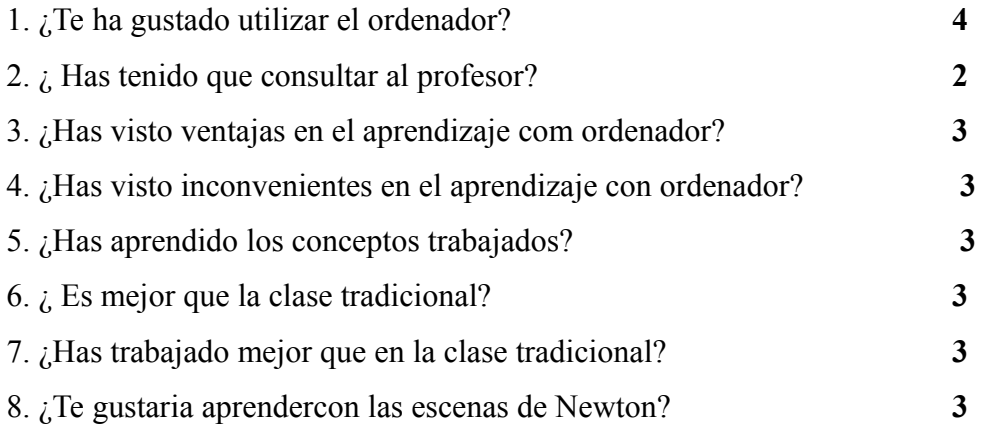

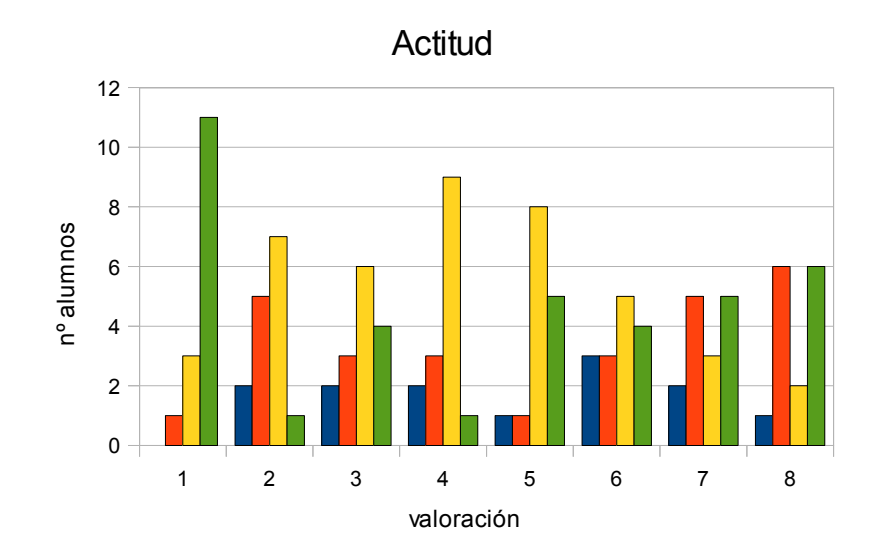

Destaca en la actitud que la máxima valoración la obtiene el que les ha gustado utilizar el

ordenador. La puntuación más baja corresponde a las consultas al profesor que como comenté anteriormente fueron pocas, ya que fueron bastante autónomos. Hay que considerar que a las preguntas: ¿Has visto ventajas en el aprendizaje com ordenador? Y ¿Has visto inconvenientes en el aprendizaje con ordenador? reponden a ambas que bastante ( 3). Como no les he podido preguntar a posteriori, no he podido averiguar cuáles han sido las ventajas y cuáles los inconvenientes. Después de Navidad les preguntaré para ver sus razonamientos. Aunque si observamos el gráfico de estas preguntas ( 3 y 4 ) se valora más positivamente las ventajas que los inconvenientes. Pese a los problemas que nos has dado algunas escenas, muestran interés en seguir utilizándolas. En general, la valoració de este apartado también ha sido satisfactoria.

#### **APRENDIZAJE CON ORDENADOR**

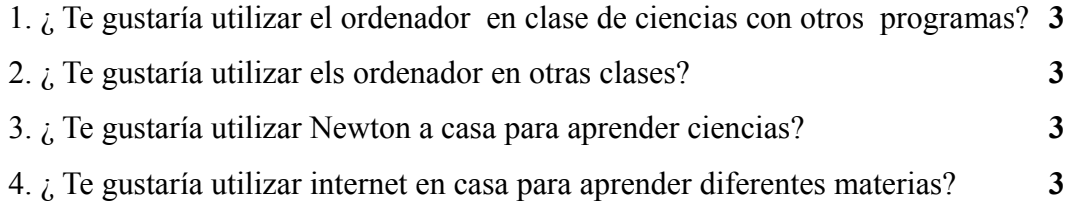

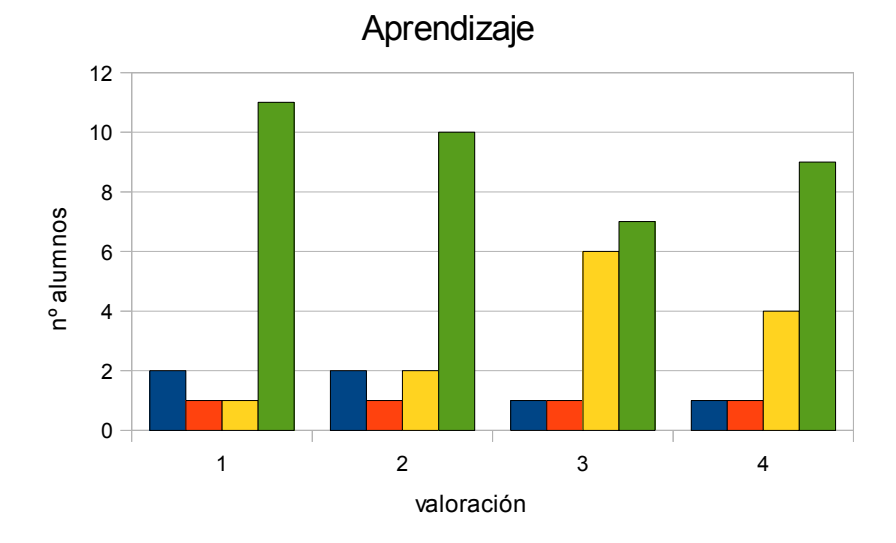

El último apartado del cuestionario hace referencia al aprendizaje con ordenador. Aquí la valoración media también es de 3 ( bastante). Muestran interés en el aprendizaje con ordenador tanto en la clase de ciencias como en el resto de materias. Aquí es dónde aparecen más alumnos con valoraciones de 4 ( mucho).

Junto a la encuesta de valoración se les pasó una evaluación final, que ya he corregido pero no he tenido tiempo de comparar con detalle con otra prueba que les pasé previamente. Esta prueba final trataba sobre los conceptos trabajados con las escenas interactivas. La valoración que puedo hacer de dicha prueba final es que he notado que un porcentaje pequeño de alumnos sí ha aprendido algo con las escenas Newton, pero muchos no han respondido correctamente a las preguntas.

#### **Valoración personal del profesor**

En cuanto a la consecución de los objetivos, parece que el uso de las nuevas tecnologias y concretamente las escenas Newton, consiguen motivar al alumnado ( objetivo 1), supone la aplicación de una nueva metodologia en el aula ( objetivo 2) . De los resultados puedo deducir una mejora de la comprensión de los conceptos científicos ( objetivo 3), aunque sólo lo puedo afirmar para una minoria. Creo con un uso más sistemático de las escenas, la mejora de la comprensión de los conceptos científicos se ampliará a más alumnos.

El fomento de la la autonomia del alumnado en su aprendizaje ( objetivo 4 ), sí que se consigue con la aplicación de las nuevas tecnologías, ya que ellos mismos han manifestado en los cuestionarios que no han necesitado tanto de la ayuda del profesor. El último objetivo , la mejora de la atención a la diversidad ( objetivo 5 ), se puede facilitat con la aplicación de las nuevas tecnologias ya que el alumnado muestra más autonomia pero se han de preparar secuencias didácticas diferenciadas. Yo en esta aplicación he utilizado una única secuencia didáctica. Pero el hecho de que trabaje cada uno con su propio ordenador permite un tratamiento más particular que todo el grupo trabajando con el mismo libro.

En cuanto al grado de satisfacción he de reconocer que al principio, y debido a los problemas que tuvimos con las escenas me desanimé un poco, pero después de ver los resultados y las posibilidades, estoy más animado. En un futuro utilizaré las escenas pero no tantas, ni tan en exclusiva como plantee en esta aplicación del Newton al aula. Creo que preparé unas hojas de trabajo un poco largas y me faltó corregirlas entre todos en la clase o mostrarlas en la pizarra digital para todo el grupo. Por otra parte creo que en un futuro utilizaré algunas escenas como apoyo a las explicaciones de clase, no sólo como actividades para los alumnos.

Una de las cosas que sí he aprendido es la necesidad de tener muy bien planificada la secuencia y los tiempos necesarios para realizar las actividades con el fin de no dispersar al alumnado. Por otra parte la experiencia me ha servido para vencer el miedo a las nuevas tecnologias y a sus aplicaciones didácticas. Veo en ellas un potencial muy grande y el que no podemos decir que no. Nuestros alumnos y alumnas han nacido en la era tecnológica y nosotros no podemos renunciar a ella. De todas las maneras todos estos recursos tecnológicos nos ayudan en nuestro trabajo y nos permiten mejorar la calidad de la enseñanza de la ciencia.

**Annex 1**

PROJECTE EDA 2010

# Fulls de treball

Nom:

# **DIA I NIT**

Entra a l'enllaç:

http://newton.cnice.mec.es/newton2/Newton\_pre/1eso/tierrayuniverso/2rotac.htm?0&1 i activa l'animació dia y noche.

# **Activitats**

Contesta les següents preguntes:

- 1. Què representa l'esfera groga gran?
- 2. I la petita?
- 3. Explica que ens indica la zona grisa de l'esfera petita.
- 4. Fixa't que l'eix de rotació de la Terra està inclinat. Arriba la mateixa llum del Sol als dos

hemisfèrics per igual?

Dóna al play i :

- Ens situem a **l'equador ( latitud 0º )**
- 1. Observa i anota a quin hora es fa de nit ( paràmetres latitud  $0^\circ$  i canvi de vista 0)
- 2. Canvia els paràmetres( paràmetres latitud 0º i canvi de vista 170) i observa i anota a quina

hora es fa de dia?

- 3. Quina ès la durada del dia?
- Ens situem a **l'hemisferi nord ( latitud 50º )**

1. Canviem els paràmetres ( paràmetres latitud 50º i canvi de vista 170) a quin hora es fa de dia?

- 2. Canviem els paràmetres ( paràmetres latitud 50º i canvi de vista 0) a quin hora es fa de nit?
- 3. Quina és la durada del dia en aquesta latidud?
- Ens situem a **prop del pol Nord ( latitud 80º )**
- 1. Canviem els paràmetres ( paràmetres latitud 80º i canvi de vista 170) a quin hora es fa de

dia?

• Ens situem a **l'hemisferi sud ( latitud - 50º )**

1. Canviem els paràmetres ( paràmetres latitud -50º i canvi de vista 170) a quin hora es fa de dia?

2. Canviem els paràmetres ( paràmetres latitud -50º i canvi de vista 0) a quin hora es fa de nit?

- 3. Quina és la durada del dia en aquesta latitud?
- Ens situem a **prop del pol Sud ( latitud 80º**

1. Canviem els paràmetres ( paràmetres latitud - 80º i canvi de vista -50) , amb el ratolí tracta de veure el pol Sud, a quin hora es fa de nit?

**Recorda: l'eix de la Terra està inclinat i això fa que la llum del Sol no arribi per igual a tots els punts de la Terra, fent que la durada del dia no sigui igual en tots els punts de la Terra.**

**Com saps la Terra gira sobre el seu eix, i aquest moviment s'anomena moviment de rotació.**

# **ESTACIONS**

Entra a l'adreça

http://newton.cnice.mec.es/newton2/Newton\_pre/1eso/tierrayuniverso/3estaciones.htm?0&2 i activa l'animació estacions.

# **Activitat 1**

Veiem inicialment el Sol i la Terra. Dóna-li al botó d'inici per posar la Terra en moviment. 1. Com s'anomena aquest moviment?

Dóna al botó *órbita* per veure la trajectòria de la Terra en el cel. Ja sabem que la Terra també gira al voltant del seu eix. Dóna-li al botò *Eje* perquè es mostri en la pantalla. Dóna-li després al botò *Ecuador*. 2. Quin angle forma el eix de la Terra amb el cercle de l'equador?

3. És paral·lel l' Equador a la trajectòria de la Terra?

4. És perpendicular l'eix a esta trajectòria?

5. Consulta en el llibre de text el valor de la inclinació de l'eix terrestre.

# **Activitat 2**

Dóna al botó *inici*. Ara veurem si la durada del dia i la nit és igual en tots els punts de la Terra. Dóna al botó *Eje terreste, Ecuador i òrbita.*

Dóna al botó *Noche.*

1. Observa el pol Nord de la Terra. Està dins o fòra de la zona de nit?

2. Sortirà el Sol en aquesta zona al llarg del dia?

Sí no ho veus bé, varia Rot.vertical fins a 90º.

3. Què passarà amb el pol Sud al llarg del dia? Porta Rot.vertical fins -90º per veure-ho millor.

Dóna al botó *inici, Eje terreste, Ecuador i òrbita.*

4. En quin hemisferi dura més el dia? I la nit?

Com veurem en la següent activitat, la durada del dia i de la nit en cada hemisferi va variant al llarg de l'any.

#### **Activitat 3**

Dóna al botó inici i observa l'**hemisferi nord**,

1. Què és més llarg el dia o la nit?

Ara porta *Rot.vertical fins a 90º*. Com hem vist, en aquest moment el Pol Nord està en l'ombra tot el dia i a l'hemisferi Nord el dia és més curt que la nit.

Arrenca la simulació i atura-la quan vegis que l'eix comença a sortir de l'ombra.

2. Quants dies han passat?

3. Quin anglede l'òrbita ha recorregut la Terra?

Torna *Rot.vertical a 0º.* Si no veus la Terra, varia *R ot. H oritzontal* fins a veure-la de costat.

4. Què passa entre l'eix de la Terra i la seva òrbita?

5. En aquesta situació què és més llarg el dia o la nit?

Torna *Rot. Horitzontal a 0º* i arrenca de nou l'animació. Atura-la quan l'angle sigui 180º. 6. En quin hemisferi de la Terra serà ara més llarga la nit?

7. I el dia?

Torna a repetir l'estudi quan l'angle sigui 270º.

8. En quin hemisferi de la Terra serà ara més llarga la nit i el dia?

Acabem de veure el pas de les estacions en l'hemisferi Nord: hivern, primavera, estiu i tardor.

9. A quines estacions corresponen a l'hemisferi sud?

# **LES FASES DE LA LLUNA.**

Entra a l'enllaç:

http://newton.cnice.mec.es/newton2/Newton\_pre/1eso/tierrayuniverso/4lunasol.htm?1&0 i activa l'animació fases lunares.

# **Activitat 1**

1. Com denomina l'ordinador a la fase inicial de la Lluna?

Posa en marxa l'animació.

2. Quan canvie el nom de la fasse, atura l'animació i anota el seu nom i dibuixa la posició relativa de Terra, Sol i Lluna.

3. Repeteix el procés fins que la Lluna completi una volta.

4. Quin ha estat el temps aproximat en donar una volta?

5. Quina unitat de temps coneixes que s'aproximi a aquest temps?

#### **Activitat 2**

Dóna a inici per començar. Escollim *Observador: Sí.*

1. En quin moment del dia es troba l'observador?

2. Com veurà la Lluna situada en fase de lluna nova?

Movem la Lluna fins al quart creixent i l'observador fins al seu millor punt d'observació.

3. En quin moment del dia ens trobem?

4. Quina forma té la Lluna per l'observador?

5. Repetim el mateix procès per la lluna plena i el quart decreixent.

6. Es podria justificar el dit popular de que la Lluna és una mentirosa?

7. Si la Lluna està en quart creixent, l'observador la prodrà veure a la matinada?

8. Si la fase es quart decreixent, podrem veure-la al començar la nit?

9.En quina fase ha d'estar la Lluna per poder veure-la tota la nit?

# **ECLIPSIS**

Entra a l'adreça:

http://newton.cnice.mec.es/newton2/Newton\_pre/1eso/tierrayuniverso/4lunasol.htm?1&0 i activa l'animació eclipses.

### **Activitat 1**

Posa en marxa la simulació,

1. Identifiques el Sol, la Lluna i la Terra?

2. Per què dos d'aquests astres presenten una part fosca?

3. A quin moment correspon la part fosca de la Terra?

Modifica la rapidesa de la simulació fins trobar el punt on es vegi l'imatge més cómodament. Escull sí en *¿órbites?*

4. Com definiries òrbita?

5. Una de les dos que es veuen és real i l'altra aparent. Raona quina de les dues és l'aparent.

## **Activitat 2**

Després dónar a inici, baixa la rapidesa fins a 2. En el menú *desde Tierra* escull *sí* i comença l'animació. En la part superior esquerra apareix la Lluna vista des de la Terra. 1. Per què al començament es veu la Lluna fosca?

2. En quina fase estem?

Identifica cadascun dels moments de quart creixent, lluna plena i quart decreixent.

3. Quina posició té el Sol , la Terra i la Lluna en cadascún dels casos?

Després de dónar a inici, baixem la rapidesa a 1, escollim *desde Tierra* : *ver eclipses* i comencem amb paciència la simulació

4. On està el Sol al començar l'animació?

5. Ha hagut un moment en que el Sol estava completament darrere de la Lluna?

Aquest és un eclipsi total.

Deixem passar el temps fins que s'apropi la lluna plena.

6. Què ocurreix en aquest moment?

7. Com ho podem explicar?

Per continuar observant varios cicles més, augmentem la rapidesa fins a 10. Quan notem que es pot acostar un eclipsi, parem la simulació i baixem la rapidesa a 1 i posem la simulació de nou en marxa de nou.

8. En quins moments pot haver-hi eclipsis de Sol?

# 9. I de Lluna?

Podem veure que no en tots els casos possibles hi ha eclipsi. En realitat, molt poques vegades es produeixin.

10. A què es déu això?

Per entendre-ho millor, en un moment en què hauría d'haver-hi eclipsi de Sol i no hi passi, aturem la simulació i donem el valor 90 a giro alrededor de la vertical. Està clar ara?